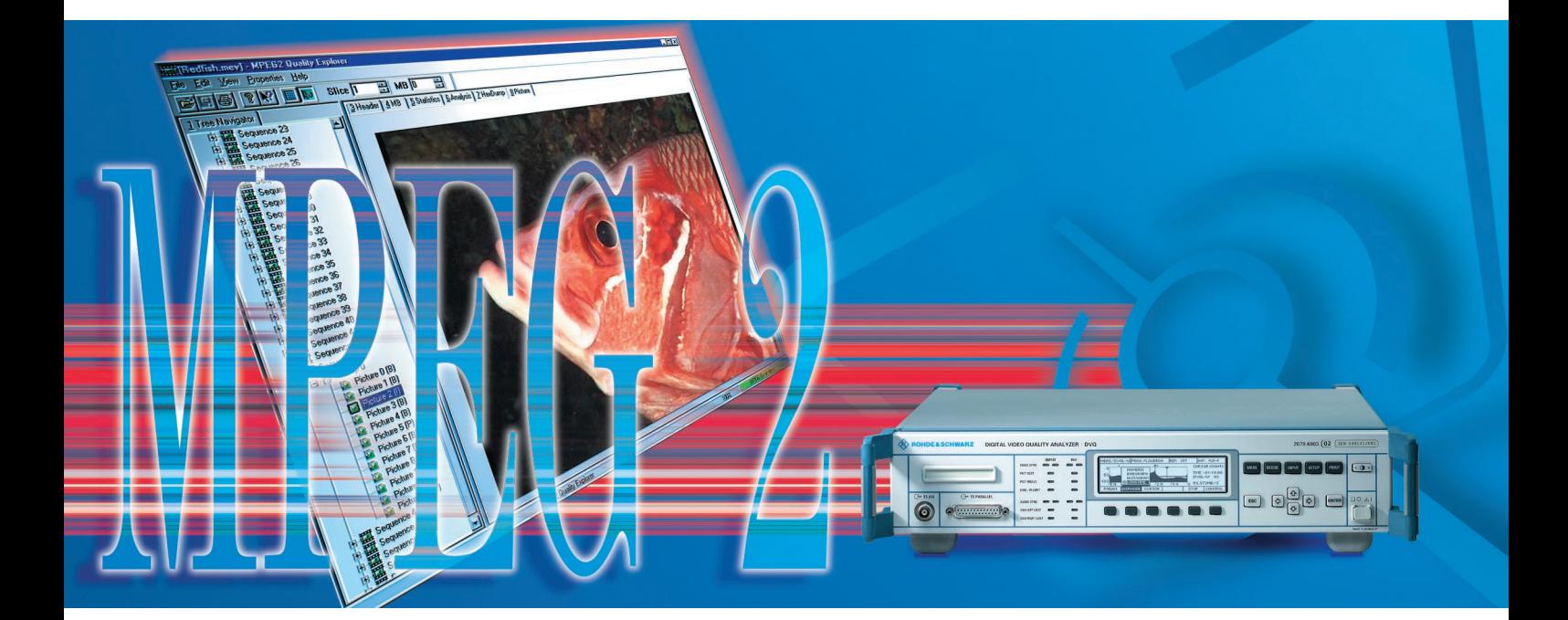

# Quality Explorer™ DVQ-B1

## Umfangreiche Qualitäts- und MPEG2-Elementarstromanalyse

- Umfassende Inhaltsanalyse von MPEG2-kodierten Video-Elementarströmen aller Bildformate
- Automatische Erkennung von Kodierfehlern
- Aufzeichnung der Qualitätswerte mit grafischer Darstellung und Speicherung auf Datenträger
- Übersichtliche Darstellung der Analyse
- Anwenderfreundliche Bedienung
- Installation unter Windows 95/98/NT
- Einsatz unabhängig vom DVQ

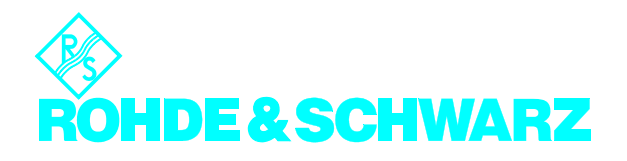

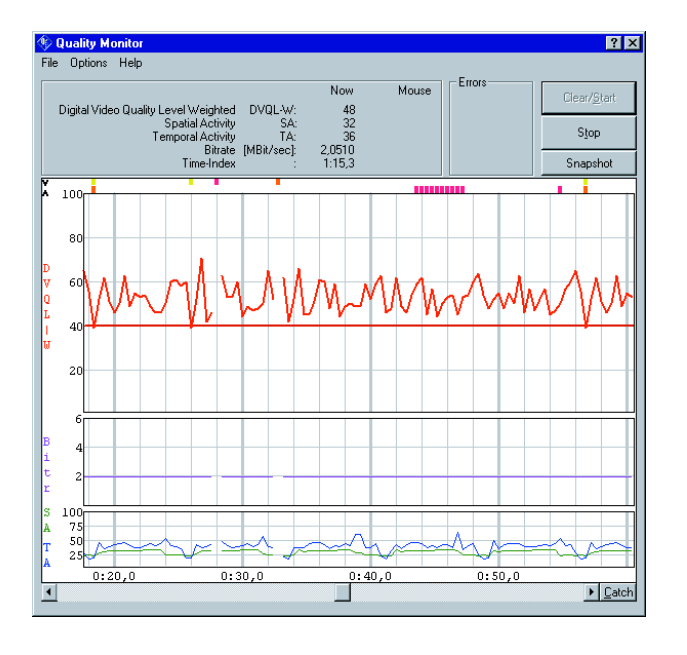

Quality Explorer™ DVQ-B1 von Rohde&Schwarz ist eine Software zur umfangreichen Analyse von MPEG2 kodierten Transportströmen. Sie kann entweder zusammen mit DVQ auf einem angeschlossenen externen PC verwendet werden oder auch völlig unabhängig Elementarströme von Datenträgern (z.B. Festplatte, CD-ROM) analysieren.

DVQ-B1 ist gekennzeichnet durch zwei voneinander unabhängige Werkzeuge:

Der **Quality Monitor** liest über die Fernbedienschnittstelle die Qualitätswerte aus, die vom Digital Quality Analyzer DVQ in Echtzeit ermittelt werden. Er stellt sie in einem fortlaufenden Zeitdiagramm grafisch dar und ermöglicht das Speichern auf Datenträger für Archivierungszwecke. Der **Elementary Stream Analyzer** führt Inhaltsanalysen an MPEG2-kodierten Videoelementarströmen aus. Hierzu verfügt der DVQ über einen internen Zwischenspeicher von 32 Mbit für den zu untersuchenden Elementarstrom. Der im DVQ zwischengespeicherte Elementarstrom kann auch auf Wunsch in Form einer PC-Datei abgelegt werden.

Bild 1: Echtzeit-Logging und grafische Darstellung der vom DVQ ermittelten Qualitätsdaten mit dem Quality Monitor

Alternativ dazu lassen sich als PC-Dateien vorhandene Elementarströme analysieren. Der Quality Explorer™ kann somit auch völlig unabhängig vom DVQ auf anderen Geräteplattformen eingesetzt werden.

Die Fernbedienung des DVQ in allen seinen Funktionen erfolgt über eine mitgelieferte Bibliotheksroutine (DLL) und einer Benutzerschnittstelle im Quality Monitor.

Die Software läuft unter Windows95/98 oder Windows NT auf jedem PC oder Laptop. Eine Verbindung zum DVQ erfolgt entweder über RS232 oder Netzwerk (10BaseT). Die leicht verständliche Bedienung sowie die übersichtliche Darstellung der Meßergebnisse in Fenstern variabler Größe garantieren von Anfang an ein schnelles und erfolgreiches Arbeiten.

Bild 2: Übersichtliche Darstellung der Header-Informationen mit dem Elementary Stream Analyzer, hier am Beispiel des Picture Headers gezeigt

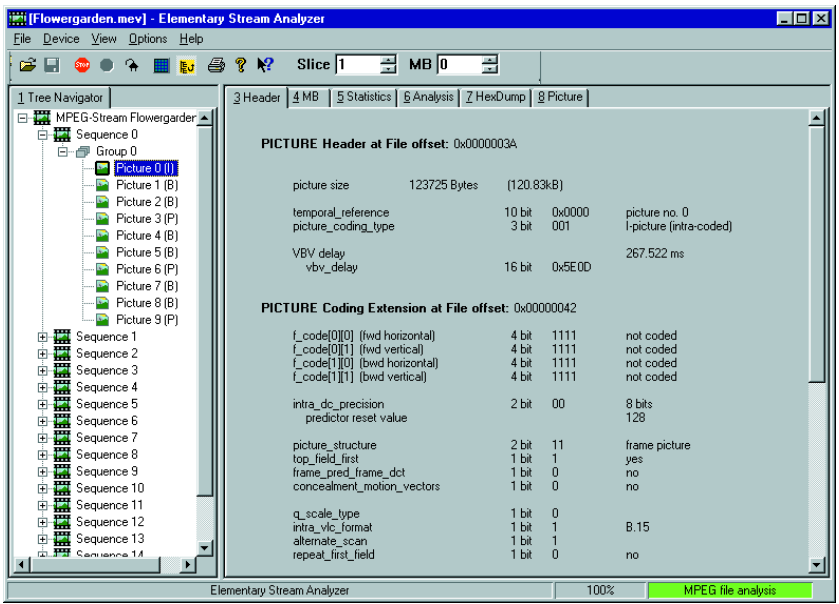

### Quality Monitor

Parallel zu ihrer Erfassung durch den DVQ werden folgende Qualitätswerte in einem Zeitdiagramm übereinander dargestellt (Bild 1):

- Räumliche Aktivität (SA)
- Zeitliche Aktivität (TA)
- Datenrate (Bitr) in Mbit/s
- Subjektiver Qualitätswert DVQL-W (Digital Video Quality Level weighted) gemäß SSCQE

Die Farben der einzelnen Linien sind dabei frei wählbar. Oberhalb des Diagramms werden durch zusätzliche verschiedenfarbige Markierungen Bildund Tonstörungen wie Stillstand, Ausfall und Synchronisationsverlust dargestellt.

Das Diagramm selbst zeigt nur einen begrenzten Ausschnitt der ausgelesenen Daten. Wird der Zeitraum der Aufzeichnung größer, so kann mittels eines horizontalen Schiebers der dargestellte Zeitausschnitt jederzeit beliebig verändert werden.

Während ihrer Darstellung am Bildschirm können sämtliche ermittelten Werte auch optional auf Datenträger, z.B. Festplatte, gespeichert werden. Die Ausgabe erfolgt im universellen \*.CSV-Format (comma separated values), was die Weiterverarbeitung mit gängigen Softwarepaketen zur Textverarbeitung oder Tabellenkalulation äußerst komfortabel gestaltet.

### Elementary Stream Analyzer

Die Analyse von Video-Elementarströmen erfolgt nach den durch die Motion Picture Experts Group im MPEG2-Standard festgelegten Richtlinien. Alle darin erlaubten Bildseitenverhältnisse, -frequenzen und -formate können ausgewertet werden.

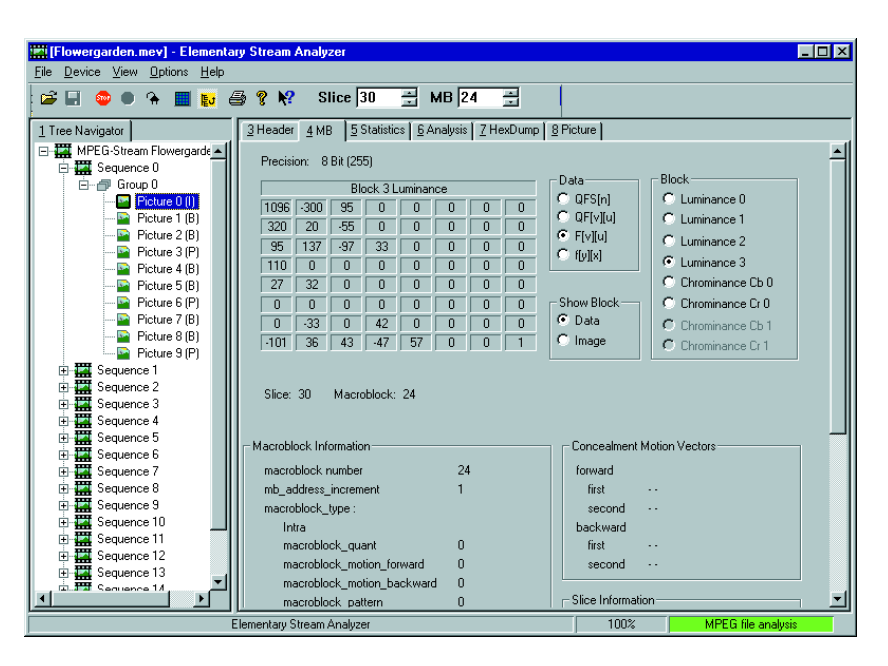

Bild 3: Die umfassende Anzeige sämtlicher Makroblockdaten erfüllt alle Informationsbedürfnisse

Kodierungsfehler werden deutlich an der entsprechenden Stelle markiert. Der Anwender wird auf diesen Fall durch einen roten Balken in der Statusleiste am unteren Fensterrand hingewiesen.

Die grafische Benutzerschnittstelle besteht aus zwei übersichtlichen Fenstern veränderlicher Größe. Folgende Darstellungen sind verfügbar:

### **Tree-Navigator**

Darstellung des gesamten Elementarstrominhalts in Form eines Strukturbaumes. Die Reihenfolge der einzelnen Bilder im Baum läßt sich dabei zwischen Kodierungs-/Übertragungs- und Originalreihenfolge auswählen. Diese Anzeige ist immer parallel zu jeweils einer weiteren Darstellung verfügbar (Bilder 2 und 3).

### **Header**

Die Header- und Extension-Informationen folgender Elemente des Elementarstroms werden übersichtlich sortiert und interpretiert angezeigt:

- Sequenz
	- Header
	- Extension
	- Display Extension
	- Scalable Extension
- Group of Pictures Header
- Picture (wie in Bild 2 gezeigt) – Header
	- Coding Extension
	- Quant Matrix Extension
	- Display Extension
	- Spatial Scalable Extension
	- Temporal Scalable Extension
	- Copyright

### **MB (Makroblock)**

Anzeige sämtlicher einzelnen Daten eines ausgewählten Luminanz- oder Chrominanzblocks (Bild 3):

- Alle Koeffizienten von der kodierten, quantisierten Form (QFS) in der Frequenzdomäne bis hin zurück zur Zeitdarstellung (f(x;y))
- Verwendete Quantisierungstabelle
- Slice-Informationen
- Bewegungsvektoren (bei prädizierten Blöcken)

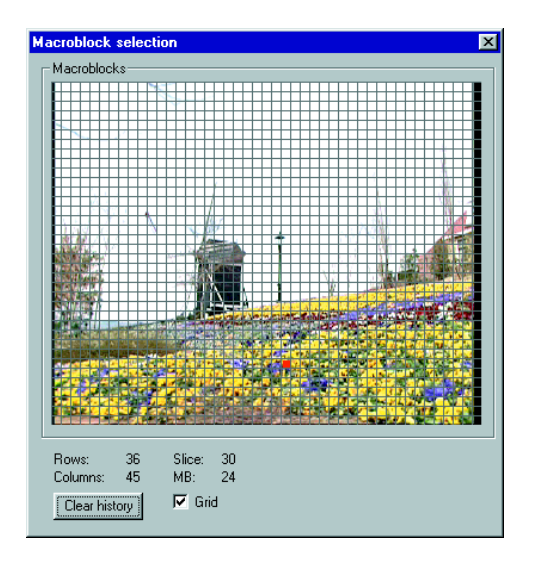

Bild 4: Die direkte grafische Auswahl des Makroblocks im dekodierten Bild ist besonders einfach

Für die Auswahl des jeweiligen Makroblocks gibt es zwei Wege: Entweder durch numerische Eingabe in zwei Felder der Werkzeugleiste oder durch Mausklick in einem separaten Fenster, das im Hintergrund automatisch auch das dekodierte Bild anzeigt (Bild 4).

### **Statistics**

Hier können weitere Statistiken über die vier Luminanzblöcke des zuvor ausgewählten Makroblocks abgerufen werden.

### **Analysis**

Zeigt die Verteilung folgender Eigenschaften einzelner Markoblöcke über ein Bild analysiert auf:

- Wert des DC-Koeffizienten (gemittelter Luminanzwert)
- Anzahl der verwendeten Bits je Makroblock
- Anzahl der kodierten Blöcke je Makroblock
- Typ des Makroblocks
- Anzahl der Bewegungsvektoren pro Makroblock
- Bewegungsvektoren (Bild 5)

Für die Darstellung gibt es zwei verschiedene Möglichkeiten:

- unterschiedlich helle Quadrate mit lagerichtiger Eintragung in der Bildebene (Ausnahme: Bewegungsvektoren als verschieden lange Pfeile mit korrekter Richtung, Bild 5)
- Werteverteilung als Histogramm

### **HexDump**

Darstellung der Rohdaten in hexadezimaler Notation des ausgewählten Headers bzw. Makroblocks.

### **Picture**

Anzeige des dekodierten Inhalts für I-, P- und B-kodierte Bilder (Titelbild).

Bild 5: Darstellung der Bewegungsvektoren von prädizierten Bildern (B und P) als Einblendung in das dekodierte Bild

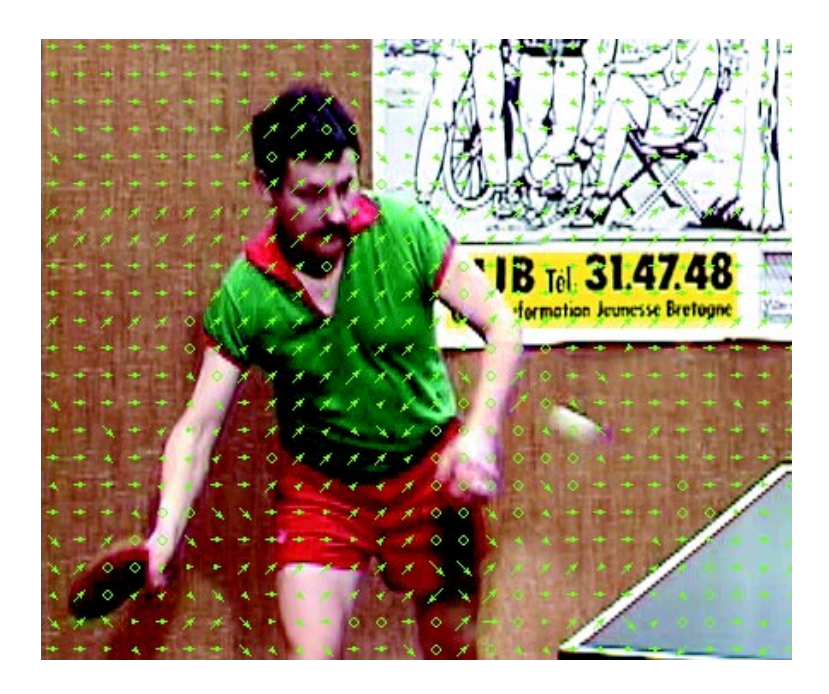

### Technische Daten

### **Elementary Stream Analyzer** MPEG2-Formate

MP (Main Profile 4:2:0) 422P (4:2:2 Profile) Bildseitenverhältnisse beliebig, z.B. 4:3, 14:9, 16:9 beliebig SDTV & HDTV

PC oder Laptop mit Pentium-Prozessor (Pentium II mit 266 MHz Taktfrequenz empfohlen, mindestens Pentium I/100 MHz), Betriebssystem Windows 95/98 oder Windows NT, Arbeitsspeicher min. 16 MByte (Windows NT: 32 MByte), benötigter Platz auf der Festplatte ca. 20 MByte, 1 freie serielle RS232-Schnittstelle (empfohlene Datenrate 115 kbit/s) oder 1 freie 10BaseT-Netzwerk-Schnittstelle, CD-ROM-Laufwerk, 1 parallele Druckerschnittstelle

### Bestellangaben

Quality Explorer™ DVQ-B1 2079.7151.02

CD-ROM mit Setup-Programm, serielles Verbindungskabel zum Anschluß des DVQ an den PC, Hardware-Schlüssel (Dongle) zum Anschluß am parallelen Druckerausgang des PC, Handbuch

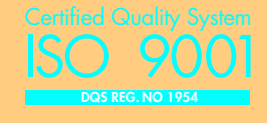

### Anwendung

Der Quality Monitor ist die ideale Ergänzung zum DVQ. Die im Gerät eingebaute Anzeige sowie das OSD im dekodierten Videobild erlauben nur eine begrenzte Auflösung für die Darstellung der Qualitätswerte.

Immer wenn es demgegenüber darauf ankommt, die über einen längeren Zeitraum ermittelten Werte aufzuzeichnen, zu speichern und zu untersuchen, kommt der Quality Monitor des Quality Explorer™ zum Einsatz. Ohne aufwendige anwendungsspezifische Programmierung werden die

Qualitätsdaten vom DVQ dadurch auf jeder PC-Plattform in beliebiger Weise verfügbar und komfortabel auswertbar.

Der Elementary Stream Analyzer ist ein unverzichtbares Analysewerkzeug, wenn die Videokodierung und ihr Einfluß auf die Bildqualität untersucht werden soll. Das ist vor allem bei der Entwicklung und dem Design, aber auch beim Einsatz von MPEG2- Video-Encodern der Fall.

Mit ihm kann nachvollziehbar, transparent und übersichtlich jedes auch noch so minimale Kodierungsdetail in kürzester Zeit lokalisiert und auf seinen Wert und seine Korrektheit hin überprüft werden. Darüber hinaus lassen sich übergreifende Statistiken auf Makroblock- und Bildebene erstellen, die es ermöglichen, auch weitergehende Tendenzen der MPEG2-Kodierung zu erkennen.

# PD 757.5450.11 ⋅ Quality Explorer ™ DVQ-B1 ⋅ Eigennamen sind Warenzeichen der jeweiligen Eigentümer ∙ Daten ohne Toleranz: typische Werte ⋅ Änderungen vorbehalten Ned in Germany 1199 (Bu we) PD 757.5450.11 · Quality Explorer ™ DVQ-B1 · Eigennamen sind Warenzeichen der jeweiligen Eigentümer · Daten ohne Toleranz: typische Werte · Änderungen vorbehalten

# Fax-Antwort zu Quality Explorer ™ DVQ-B1

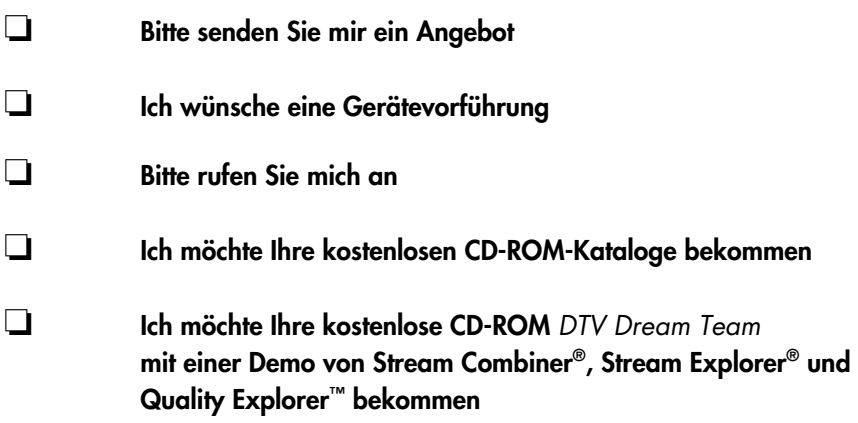

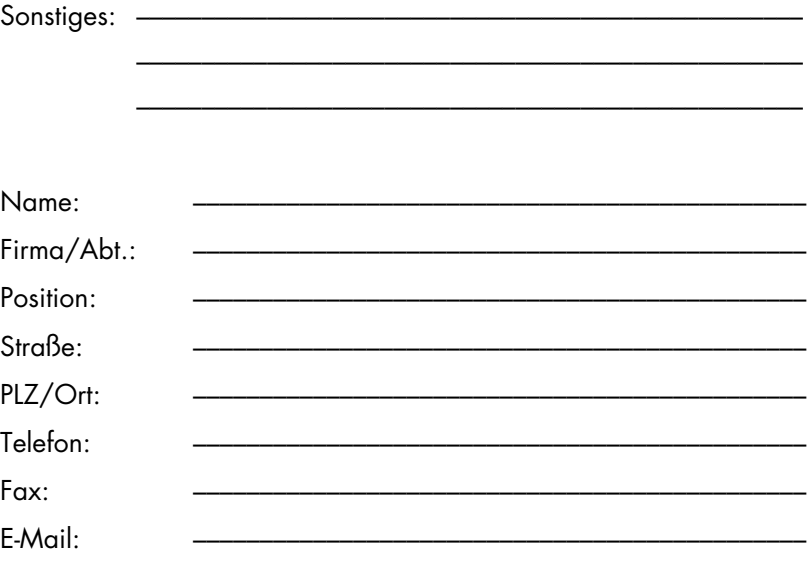

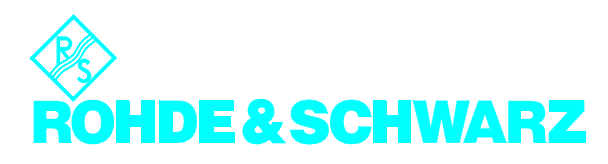